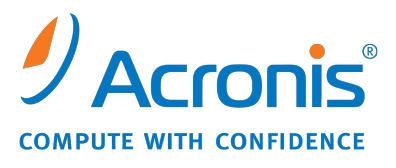

WWW.ACRONIS.IT

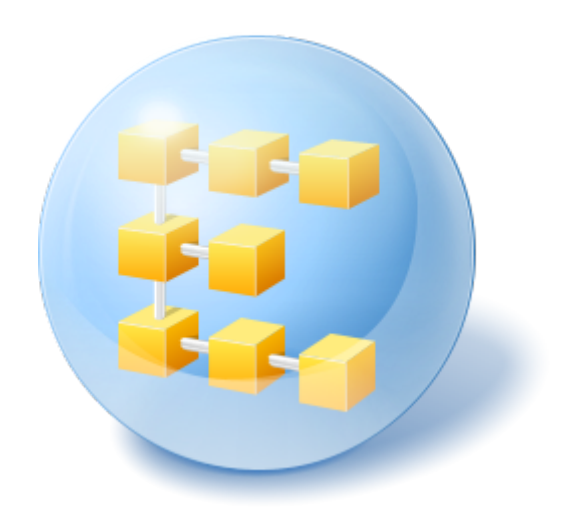

# **Acronis® Backup & Recovery ™ 10 Server for Linux**

Update 5

**Manuale d'installazione**

### Sommario

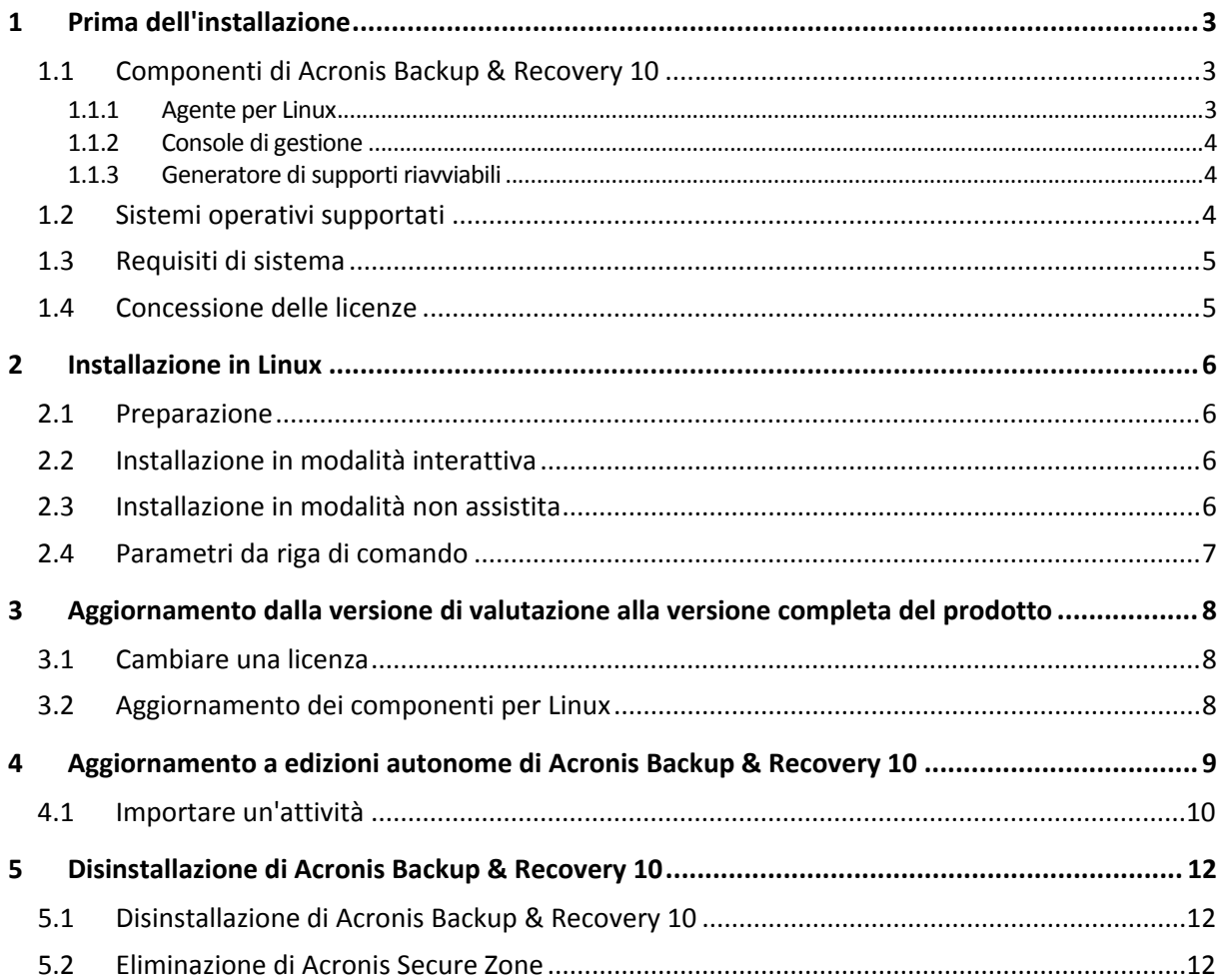

# <span id="page-2-0"></span>**1 Prima dell'installazione**

Questa sezione risponde a domande che potrebbero sorgere prima dell'installazione del prodotto.

### <span id="page-2-1"></span>**1.1 Componenti di Acronis Backup & Recovery 10**

Questa sezione contiene un elenco dei componenti di Acronis Backup & Recovery 10 con una breve descrizione delle rispettive funzionalità.

#### **Componenti per una macchina gestita (agenti)**

Si tratta di applicazioni che eseguono il backup e il ripristino dei dati e altre operazioni nelle macchine gestite con Acronis Backup & Recovery 10. Gli agenti richiedono una licenza per l'esecuzione di operazioni nelle macchine gestite. Gli agenti hanno diversi elementi, o componenti aggiuntivi, che abilitano ulteriori funzionalità e quindi potrebbero richiedere altre licenze.

#### **Console**

La console fornisce l'interfaccia utente grafica e la connessione remota agli agenti. L'utilizzo della console non è concesso in licenza.

#### **Generatore supporti riavviabili**

Con il generatore di supporti riavviabili, è possibile creare supporti riavviabili per utilizzare gli agenti e le altre utilità di ripristino in un ambiente di ripristino. La disponibilità di componenti aggiuntivi dell'agente in un ambiente di ripristino dipende dall'installazione del componente aggiuntivo sulla macchina in cui è in funzione il generatore di supporti.

### <span id="page-2-2"></span>**1.1.1 Agente per Linux**

Questo agente consente la protezione dei dati a livello di disco e a livello di file in ambiente Linux.

#### **Backup del disco**

La protezione dei dati a livello di disco si basa sul backup dell'intero file system del disco o del volume, incluse tutte le informazioni necessarie per avviare il sistema operativo; oppure su tutti i settori di disco che utilizzano l'approccio settore-per-settore (modalità raw). Un backup contenente la copia di un disco o di un volume in forma compressa è detto backup di disco (volume) o immagine di disco (volume). Da questo backup è possibile recuperare interi dischi o volumi, come pure singole cartelle o file.

#### **Backup di file**

La protezione dati a livello di file si basa sul backup di file e di directory che risiedono sulla macchina in cui è installato l'agente o su una condivisione di rete a cui è possibile accedere tramite il protocollo smb o nfs. I file possono essere ripristinati nella loro posizione originale o spostati in un'altra. È possibile ripristinare tutti i file e tutte le directory di cui è stato eseguito il backup o selezionare quali di questi ripristinare.

### <span id="page-3-0"></span>**1.1.2 Console di gestione**

Acronis Backup & Recovery 10 Management Console è uno strumento di amministrazione per l'accesso locale a Acronis Backup & Recovery 10 Agente per Linux. Non è possibile effettuare la connessione remota all'agente.

### <span id="page-3-1"></span>**1.1.3 Generatore di supporti riavviabili**

Il Generatore di supporti riavviabili Acronis è uno strumento dedicato che consente di creare supporti riavviabili. Il generatore di supporti per l'installazione in Linux può creare supporti riavviabili basati sul kernel Linux.

### <span id="page-3-2"></span>**1.2 Sistemi operativi supportati**

#### **Installare Acronis Backup & Recovery 10 Management Console e Acronis Backup & Recovery 10 Agent for Linux.**

- Linux con kernel 2.4.18 o successivo (inclusi i kernel 2.6.x) e glibc 2.3.2 o successivo
- Diverse distribuzioni Linux 32 bit e 64 bit, incluse:
	- Red Hat Enterprise Linux 4.x e 5.x
	- Red Hat Enterprise Linux 6
	- Ubuntu 9.04 (Jaunty Jackalope), 9.10 (Karmic Koala) e 10.04 (Lucid Lynx)
	- $\blacksquare$  Fedora 11 e 12
	- **SUSE Linux Enterprise Server 10 e 11**
	- Debian 4 (Lenny) e 5 (Etch)
	- CentOS 5
- Agente per Linux è un eseguibile a 32 bit. Per l'autenticazione, l'agente utilizza librerie di sistema, versioni a 32 bit che non sono sempre installate per impostazione predefinita con le distribuzioni a 64 bit. Quando l'agente viene utilizzato su una distribuzione basata su RedHat a 64 bit (come RHEL, CentOS, Fedora o Scientific Linux) o su una distribuzione SUSE a 64 bit, assicurarsi che i seguenti pacchetti a 32 bit siano installati nel sistema:
	- pam.i386 libselinux.i386 libsepol.i386

Questi pacchetti devono essere disponibili nel repository della distribuzione Linux in uso.

 Prima di installare il prodotto in un sistema che non utilizza RPM Package Manager, come un sistema Ubuntu, è necessario installare questo gestore manualmente; ad esempio, eseguendo il seguente comando (come utente root):

<span id="page-3-3"></span>apt-get install rpm

### **1.3 Requisiti di sistema**

#### **Componenti installati in Linux**

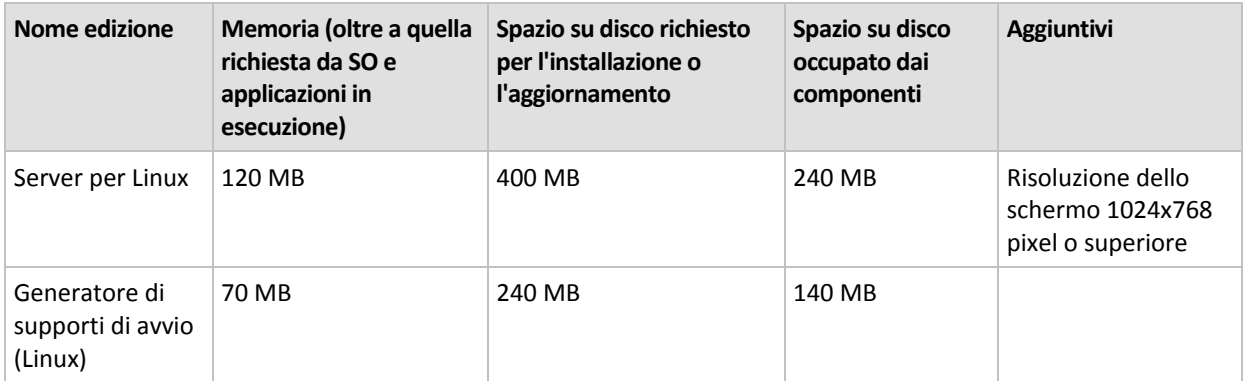

#### **Supporto di avvio**

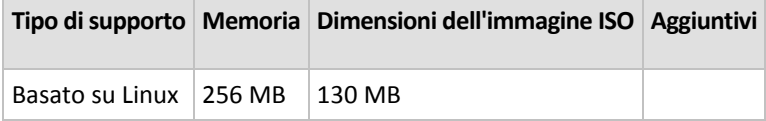

### <span id="page-4-0"></span>**1.4 Concessione delle licenze**

La concessione delle licenze di Acronis Backup & Recovery 10 è basata sul numero delle macchine gestite e protette dal prodotto. Gli agenti di Acronis Backup & Recovery 10 Agente per Linux richiede una licenza per eseguire le operazioni su ogni macchina gestita. Il codice di licenza deve essere immesso durante l'installazione dell'agente.

# <span id="page-5-0"></span>**2 Installazione in Linux**

Questa sezione descrive l'installazione dei componenti di Acronis Backup & Recovery 10 su un computer che esegue Linux.

Utilizzando i parametri di riga di comando, è possibile installare il prodotto nella modalità di installazione non assistita.

### <span id="page-5-1"></span>**2.1 Preparazione**

Assicurarsi che RPM Package Manager (RPM) sia installato nel sistema. Prima di installare il prodotto in una distribuzione Linux che non utilizza RPM, come Ubuntu, è necessario installare RPM manualmente; ad esempio, eseguendo il seguente comando come utente root:

apt-get install rpm

Le distribuzioni Linux in cui RPM è già installato includono Red Hat Enterprise Linux, Fedora e SUSE Linux Enterprise Server.

È necessario il file di installazione **AcronisBackupRecoveryServerLinux.i686**. Assicurarsi che al file siano assegnate le autorizzazioni di accesso necessarie per l'esecuzione.

### <span id="page-5-2"></span>**2.2 Installazione in modalità interattiva**

- 1. Eseguire il file di installazione **AcronisBackupRecoveryServerLinux.i686**.
- 2. Leggere i termini del contratto di licenza, quindi selezionare **Avanti**.
- 3. Selezionare **Inserire il codice di licenza** e immettere il codice di licenza di Acronis Backup & Recovery 10.
- 4. Quando viene richiesto di scegliere l'edizione da installare, selezionare **Avanti**.
- 5. Scegliere i componenti che si desidera installare.

*Nota: Strumento di aggiornamento Acronis Backup & Recovery 10 è necessario solo se viene eseguito l'aggiornamento da Acronis True Image Echo.*

6. Il programma di installazione potrebbe richiedere di compilare il modulo SnapAPI per il kernel Linux in uso. Selezionare **Continua** per compilare subito il modulo (consigliato) o selezionare **Ignora** per compilarlo manualmente in seguito.

*Nota: se il programma di installazione non è in grado di compilare il modulo necessario per la distribuzione Linux in uso o se si è scelto di compilare il modulo manualmente in seguito, fare riferimento al file: /usr/lib/Acronis/BackupAndRecovery/HOWTO.INSTALL*

### <span id="page-5-3"></span>**2.3 Installazione in modalità non assistita**

Per installare il prodotto o i suoi componenti in modalità non assistita (senza chiedere conferme), eseguire il file di installazione con il parametro di riga di comando **-a**. Potrebbe essere necessario usare altri parametri (p[. 7\)](#page-6-0) per specificare come eseguire l'installazione.

Per esempio, il comando seguente consente di installare Acronis Backup & Recovery 10 Agente per Linux e la console di gestione di Acronis Backup & Recovery 10 in modalità non assistita (senza richieste di conferma) e viene utilizzato il codice di licenza 12345-7890-ABCDE:

./AcronisBackupRecoveryServerLinux.i686 -a -i BackupAndRecoveryAgent,ManagementConsole -l 12345-67890-ABCDE

### <span id="page-6-0"></span>**2.4 Parametri da riga di comando**

Quando si esegue il file di installazione **AcronisBackupRecoveryServerLinux.i686**, è possibile specificare uno o più parametri della riga di comando.

#### **Parametri**

#### **-a** o **--auto**

Esegue l'installazione nella cosiddetta modalità di installazione non assistita, anziché nella modalità interattiva predefinita.

Il programma di configurazione procederà senza richiedere interazione, come l'immissione del codice di licenza o di fare clic sui pulsanti **Avanti**. Specificare il codice di licenza utilizzando il parametro **-l**. Specificare il componente da installare utilizzando il parametro **-i**.

Se il modulo SnapAPI deve essere compilato e la compilazione risulta possibile, il programma di installazione compilerà automaticamente il modulo; in caso contrario, ignorerà la compilazione.

#### **-n** o **--nodeps**

Ignora le dipendenze durante un'installazione non assistita. Questa opzione è efficace solo nella modalità di installazione non assistita (fare riferimento al parametro **-a** precedentemente descritto).

#### **-u** o **--uninstall**

Disinstalla il componente. Non è necessario specificare un codice di licenza.

#### **-d** o **--debug**

Inserisce informazioni dettagliate nel registro dell'installazione.

#### **-i** *NomeComponente* o **--id=***NomeComponente*

Specifica il nome del componente da installare:

Per Acronis Backup & Recovery 10 Agent for Linux: **BackupAndRecoveryAgent**

Per i componenti di avvio e il generatore di supporti di Acronis Backup & Recovery 10: **BackupAndRecoveryBootableComponents**

Per Acronis Backup & Recovery 10 Management Console: **ManagementConsole**

Per Strumento di aggiornamento Acronis Backup & Recovery 10: **AcronisUpgradeTool**

Senza questo parametro, verranno installati tutti i componenti.

#### **-l** *CodiceLicenza* o **--serial=***CodiceLicenza*

*Si applica solo a Acronis Backup & Recovery 10 Agent for Linux e Generatore di supporti Acronis.* Specifica il codice di licenza del componente.

#### **-v** o **--version**

Visualizza la versione del prodotto ed esce.

#### **-?** o **--help**

Visualizza la guida ed esce.

#### **--usage**

Visualizza un breve messaggio di utilizzo ed esce.

# <span id="page-7-0"></span>**3 Aggiornamento dalla versione di valutazione alla versione completa del prodotto**

La chiave trial richiesta all'installazione può essere ottenuta sul sito Web Acronis.

La versione di valutazione Acronis Backup & Recovery 10 prevede le seguenti limitazioni per il supporto di avvio:

- La funzionalità di gestione disco è disponibile, ma non è prevista alcuna opzione per confermare le modifiche.
- Al di là della gestione disco, è disponibile solo la funzione di ripristino.

Per eseguire l'aggiornamento dalla versione di prova al prodotto standard non è necessario scaricare nuovamente il software. Al termine del periodo di prova, verrà visualizzato un messaggio di notifica in cui verrà chiesto di specificare una chiave di licenza standard.

Per specificare la chiave, utilizzare la finestra **Modifica licenza** nella console di gestione oppure avviare il programma di installazione e seguire le istruzioni visualizzate.

### <span id="page-7-1"></span>**3.1 Cambiare una licenza**

Cambiando la licenza, si passa a una versione o a un'edizione diversa del prodotto. La seguente tabella riassume le opzioni disponibili.

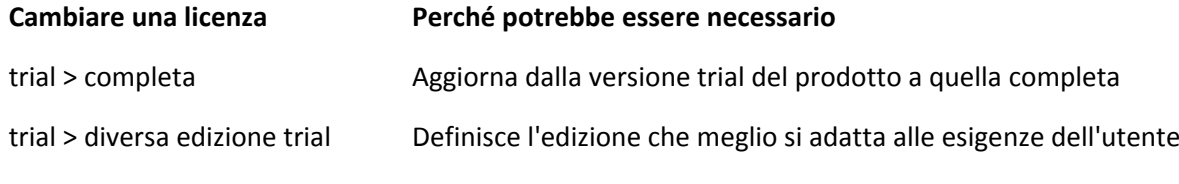

trial > diversa edizione completa L'edizione acquistata è diversa dall'edizione della versione trial

È possibile abilitare Acronis Deduplication e Acronis Universal Restore utilizzando licenze aggiuntive, se sono disponibili per la versione e l'edizione a cui si sta passando.

Il passaggio tra le edizioni advanced e standalone non è possibile.

#### *Per modificare una licenza:*

1. Fare clic su **Guida in linea > Cambia licenza**.

Immettere un nuovo codice di licenza.

### <span id="page-7-2"></span>**3.2 Aggiornamento dei componenti per Linux**

Per specificare la chiave di licenza completa, eseguire il file di installazione **AcronisBackupRecoveryServerLinux.i686** e procedere come descritto nella sezione Procedura di installazione (p[. 6\)](#page-5-2). Quando viene richiesta una chiave di licenza, inserire la chiave di licenza completa.

# <span id="page-8-0"></span>**4 Aggiornamento a edizioni autonome di Acronis Backup & Recovery 10**

Questa sezione descrive come aggiornare Acronis True Image Echo Server for Linux ad Acronis Backup & Recovery 10 Server for Linux.

#### **Preparazione**

Prima di procedere all'aggiornamento, accertarsi di:

- Disporre di una licenza per Acronis True Image Echo Server for Linux.
- Avere una licenza aggiornata per Acronis Backup & Recovery 10 Server for Linux.

#### **Installazione di componenti**

- 1. Eseguire il file di installazione di Acronis Backup & Recovery 10: **AcronisBackupRecoveryServerLinux.i686**
- 2. Specificare il codice della licenza di aggiornamento e il codice di licenza di Acronis True Image Echo Server per Linux.
- 3. Confermare l'eliminazione dei componenti del prodotto attualmente installati.
- 4. Per importare le attività di backup e convalida di Acronis True Image Echo, assicurarsi che il componente **Strumento di aggiornamento** sia selezionato per l'installazione. In caso contrario, selezionarlo.
- 5. Seguire le istruzioni a video. Per informazioni dettagliate, consultare "Installazione in Linux (p. [6\)](#page-5-0)".

#### **Risultato:**

 I componenti di Acronis True Image Echo vengono sostituiti dai componenti di Acronis Backup & Recovery 10.

#### **Importazione di attività**

Dopo l'aggiornamento dell'agente, è possibile importare le attività di backup e convalida di Acronis True Image Echo in Acronis Backup & Recovery 10. Se non le si importa, queste attività non verranno più eseguite. È possibile eseguire l'importazione in qualsiasi momento.

*Nota: le attività per l'esecuzione del backup dei dati in Acronis Backup Server e per la convalida degli archivi memorizzati al suo interno non verranno importate in Acronis Backup & Recovery 10.*

Per importare attività precedenti, utilizzare Strumento di aggiornamento Acronis Backup & Recovery 10:

- 1. Modificare la directory corrente in: **/usr/lib/Acronis/UpgradeTool**
- 2. Lanciare il seguente comando:

./UpgradeTool.sh Agent

#### **Risultato:**

- Le attività presenti in Acronis True Image Echo vengono convertite in attività di Acronis Backup & Recovery 10 e visualizzate nella vista **Piani e attività di backup**.
- Tutte le pianificazioni di attività di backup, gli elementi per il backup e le destinazioni di backup saranno gli stessi di prima, ma l'attività creerà un nuovo archivio per eseguire ulteriori backup.

 Ogni attività di backup fa parte di un piano di backup. È possibile modificare il piano di backup per modificare la pianificazione dell'attività o altri parametri.

#### **Importazione di opzioni precedenti**

Lo strumento di aggiornamento consente di importare le impostazioni delle opzioni di backup predefinite, delle opzioni di ripristino predefinite, delle opzioni di notifica e delle opzioni di tracciamento eventi degli agenti di Acronis True Image Echo nelle opzioni di backup e ripristino predefinite dell'Agente Acronis Backup & Recovery 10.

Per importare opzioni precedenti:

- 1. Modificare la directory corrente in quella in cui è installato lo strumento di aggiornamento.
- 2. Lanciare il seguente comando:
	- ./UpgradeTool.sh Options

Le opzioni precedenti vengono importate come segue:

- **Notifiche** è importata come **Notifiche** sia in Opzioni di backup predefinite che in Opzioni di ripristino predefinite.
- **Tracciamento eventi** è importata come **Tracciamento eventi** sia in Opzioni di backup predefinite che in Opzioni di ripristino predefinite.
- **Suddivisione dell'archivio** è importata come **Suddivisione del backup**.
- In **Componenti supporto**, se **Posiziona Acronis One-Click Restore sul supporto** è l'unica casella di controllo selezionata, essa viene importata come **Acronis Bootable Agent e One-Click Restore**.
- **Convalida l'archivio di backup al completamento della sua creazione** *non* è importata da **Impostazioni aggiuntive** in Opzioni di backup predefinite oppure Opzioni di ripristino predefinite.
- In Opzioni di ripristino predefinite, **File da escludere dal ripristino**, **Modalità di sovrascrittura dei file** e **Ripristina file e cartelle senza ripristinare il percorso completo** (in **Impostazioni aggiuntive**) *non* vengono importate.
- Le altre opzioni vengono importate come opzioni corrispondenti in Opzioni di backup predefinite oppure Opzioni di ripristino predefinite.

#### **Utilizzo degli archivi di backup creati con Acronis True Image Echo**

Dopo l'aggiornamento in Acronis Backup & Recovery 10, è possibile ripristinare i dati dai backup creati con Acronis True Image Echo.

Per semplificare l'accesso a questi backup, si consiglia di creare un deposito personale in cui salvare i backup. Per istruzioni su come creare un deposito personale, consultare la sezione "Azioni sui depositi personali" nel Manuale utente.

Un deposito personale può contenere sia archivi di Acronis True Image Echo che archivi di Acronis Backup & Recovery 10. È possibile specificare questo deposito come destinazione per i nuovi piani di backup.

### <span id="page-9-0"></span>**4.1 Importare un'attività**

Invece di importare interamente l'attività da Acronis True Image Echo, è possibile utilizzare lo strumento di aggiornamento e importare così uno specifico backup o un'attività di convalida.

*Nota: le attività per l'esecuzione del backup dei dati in Acronis Backup Server o per la convalida degli archivi memorizzati al suo interno non possono essere importate.*

Acronis True Image Echo archivia ogni attività come file .tis. Per impostazione predefinita, questi file sono nella cartella **/etc/Acronis/TrueImage/Scripts**.

I nomi dei file .tis sono UUID (Universally Unique Identifier), come ad esempio 6AED5F49-7EED-4E3E-939E-19360A44137F.tib.tis. Ogni file è in formato XML. Il tag **<display>** nel file specifica il nome dell'attività esattamente come viene visualizzato nell'elenco delle attività.

#### *Per importare un'attività*

- 1. Determinare il nome del file dell'attività che si desidera importare, ad esempio esaminando il contenuto del tag **<display>**.
- 2. Cambiare la cartella corrente con quella in cui è installato lo strumento di aggiornamento.
- 3. Eseguire il seguente comando, specificando il nome del file dell'attività:

./UpgradeTool.sh Script -f /etc/Acronis/TrueImage/Scripts/6AED5F49-7EED-4E3E-939E-19360A44137F.tib.tis"

Di conseguenza, l'attività viene importata come attività di Acronis Backup & Recovery 10 e diventa parte di un piano di backup.

# <span id="page-11-0"></span>**5 Disinstallazione di Acronis Backup & Recovery 10**

Questa sezione descrive la disinstallazione di Acronis Backup & Recovery 10.

### <span id="page-11-1"></span>**5.1 Disinstallazione di Acronis Backup & Recovery 10**

#### *Per disinstallare Acronis Backup & Recovery 10*

Effettuare le seguenti operazioni come utente root:

1. Eseguire i seguenti comandi per disinstallare gli altri componenti di Acronis Backup & Recovery 10:

```
# cd /usr/lib/Acronis/BackupAndRecovery/uninstall
# ./uninstall
# cd /usr/lib/Acronis/BootableComponents/uninstall
# ./uninstall
# cd /usr/lib/Acronis/BackupAndRecoveryConsole/uninstall
# ./uninstall
# cd /usr/lib/Acronis/UpgradeTool/uninstall
# ./uninstall
```
2. Eseguire il seguente comando per eliminare i file di origine del modulo SnapAPI: # rm -rf /usr/src/snapapi\*

Per disinstallare tutti i componenti in modalità non assistita, eseguire ogni comando **./uninstall** con l'opzione **-a**.

### <span id="page-11-2"></span>**5.2 Eliminazione di Acronis Secure Zone**

La disinstallazione di Acronis Backup & Recovery 10 non influisce su Acronis Secure Zone e sul suo contenuto. Sarà sempre possibile ripristinare i dati da Acronis Secure Zone con l'avvio dal supporto di avvio.

Se si desidera eliminare Acronis Secure Zone, eseguire le seguenti operazioni nel sistema operativo (prima di disinstallare l'agente) o dal supporto di avvio.

#### *Per eliminare Acronis Secure Zone:*

- 1. Nel riquadro **Azioni e strumenti** nella barra **Azioni di Acronis Secure Zone** selezionare **Elimina**.
- 2. Nella finestra **Elimina Acronis Secure Zone** selezionare i volumi a cui si desidera aggiungere lo spazio liberato dalla zona, quindi fare clic su **OK**.

Se vengono selezionati diversi volumi, lo spazio sarà distribuito proporzionalmente a ogni partizione. Se non viene selezionato alcun volume, lo spazio liberato diventa non allocato.

Dopo aver fatto clic su **OK**, Acronis Backup & Recovery 10 avvierà l'eliminazione della zona.